# Configuratie-bestanden van downloads of backups van een SX300- of SX500-switch via de CLIindeling Ī

## Doel

Het Backup Configuration File of het logbestand van de switch is handig voor het oplossen van problemen of wanneer het apparaat per ongeluk wordt gereset. Dit bevat handmatige exemplaren van bestanden die worden gebruikt ter bescherming tegen het sluiten van systemen of voor het onderhoud van een bepaalde exploitatiestaat. U kunt bijvoorbeeld de configuratie van de spiegel kopiëren en opslaan, de opstartconfiguratie of de configuratie van een back-upbestand uitvoeren. U kunt dit bestand gebruiken om de switch opnieuw te laten werken of herstellen naar de functionele status.

Het Backup Configuration File Uploader kan worden opgeslagen op het interne Flashgeheugen of een USB-apparaat dat op uw switch is aangesloten, op een Trivial File Transfer Protocol (TFTP)-server, op een Secure Copy (SCP)-server of op uw computer. Dit artikel leidt u bij het downloaden of het maken van een back-up van een systeemconfiguratiebestand via de Opdracht Line Interface (CLI) van de switch met behulp van een van de volgende methoden:

- Via TFTP wordt de methode Trivial File Transfer Protocol (TFTP) gekozen om het configuratiebestand via TFTP te downloaden of te maken. TFTP wordt voornamelijk gebruikt om computers op te starten in LAN en is ook geschikt om bestanden te downloaden.
- Via SCP (via SSH) De Secure Kopie (SCP) (Boven (SSH)) is geselecteerd om configuratiebestand via Secure Shell (SSH) te downloaden of te maken. Deze download- of back-up van configuratiebestanden wordt uitgevoerd via een beveiligd netwerk.

Opmerking: Klik [hier](https://sbkb.cisco.com/CiscoSB/ukp.aspx?login=1&pid=2&app=search&vw=1&articleid=2897) om te leren hoe u configuratiebestanden in uw SX300- of Sx500 schakelaar door het webgebaseerde hulpprogramma kunt downloaden of [opslaan](https://sbkb.cisco.com/CiscoSB/ukp.aspx?login=1&pid=2&app=search&vw=1&articleid=2897).

## Toepasselijke apparaten

- Sx300 Series
- Sx500 Series

## **Softwareversie**

● 1.4.7.6

### Configuratiebestanden back-up

Stap 1. Meld u aan bij de switch-console. De standaardwaarden voor gebruikersnaam en wachtwoord zijn cisco/cisco. Als u een nieuwe gebruikersnaam of wachtwoord heeft geconfigureerd, moet u deze inloggegevens gebruiken.

Opmerking: Om te leren hoe te om tot een schakelaar CLI van Cisco van MKB door SSH of

telnet toegang te hebben, klik [hier.](https://sbkb.cisco.com/CiscoSB/ukp.aspx?login=1&pid=2&app=search&vw=1&articleid=4982)

[User Name: cisco Password: \*\*\*\*\*\*\*\*\*\*

Opmerking: Afhankelijk van het exacte model van de switch kunnen de opdrachten variëren. In dit voorbeeld, wordt de SG300-28 switch benaderd door telnet.

Stap 2. Voer het volgende in om een configuratiebestand voor een specifieke bestemming te maken:

SG350X#**kopie [in bedrijf stellen] | opstartconfiguratie] [dst-url] [exclusief | gecodeerd | ooktekst)**

De parameters zijn:

- in werking stellen-configuratie Het configuratiebestand dat de huidige configuratie bevat, inclusief alle wijzigingen die in elke beheersessie zijn toegepast sinds de laatste herstart.
- opstartconfiguratie Het configuratiebestand dat op flash-geheugen wordt opgeslagen.
- dst-url De URL van het doelbestand of de te kopiëren map. De vooraf gedefinieerde URLaliases kunnen niet worden ingesteld.

- tftp:// — Bron-URL (tftp://ip-address/filename) voor een bestand op een TFTPnetwerkserver waarvan het kan worden gedownload.

- scp:// — Bron-URL (scp://[gebruikersnaam:wachtwoord@]host/filename) voor een bestand op een SCP-server waarvan u het bestand kunt downloaden met een SSH-client. Zorg er voordat u doorgaat met de SCP-methode voor dat de SSH-serververificatie is ingeschakeld en dat de bijbehorende instellingen zijn ingesteld. Voor instructies hoe u SSH-verificatieinstellingen kunt configureren op uw switch via de CLI, klikt u [hier.](https://sbkb.cisco.com/CiscoSB/ukp.aspx?login=1&pid=2&app=search&vw=1&articleid=5801)

- uitsluiten Het bestand bevat geen gevoelige gegevens in het bestand dat wordt gekopieerd.
- Invoegen-versleuteld Het bestand bevat gevoelige gegevens in zijn gecodeerde formulier. Deze beveiligde optie wordt standaard toegepast als er geen beveiligde optie is ingesteld.
- bevat-tekst Het bestand bevat gevoelige gegevens in zijn tekstformulier.

#### Richtsnoeren:

Gebruik het bevel van het exemplaar in werking stellen-in werking stellen-stellen dst-url om het huidige configuratiebestand naar een netwerkserver zoals TFTP of SCP te kopiëren.

Gebruik de opdracht van het kopieer opstarten-configuratie-configuratie en het doorsturen van het opstartconfiguratiebestand naar een netwerkserver.

#### TFTP:

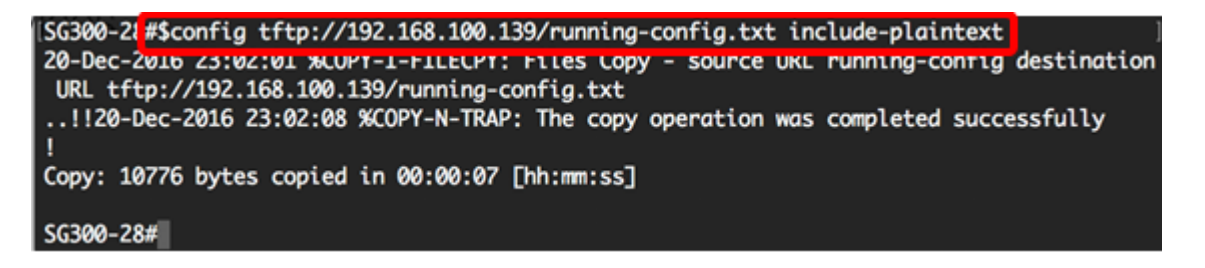

Opmerking: In dit voorbeeld wordt het actieve configuratiebestand in de plaintekstvorm op de

TFTP-server opgeslagen met IP-adres 192.168.100.139.

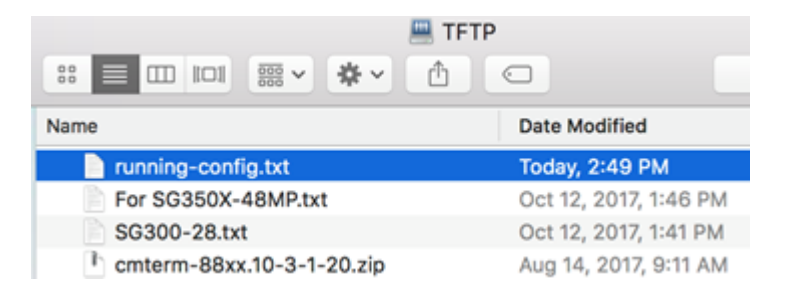

SCP:

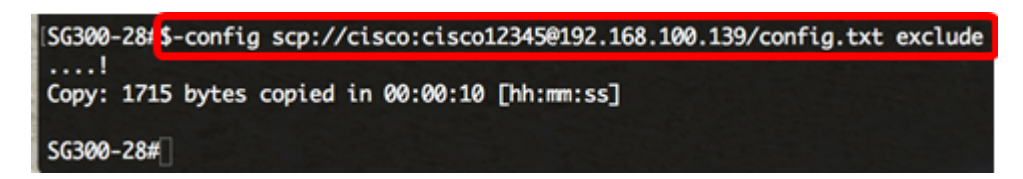

Opmerking: In dit voorbeeld, wordt het actieve configuratiebestand in plaintext formulier opgeslagen op de SCP server met IP adres 192.168.100.139 en aanmeldingsgegevens cisco en cisco12345 als de gebruikersnaam en het wachtwoord.

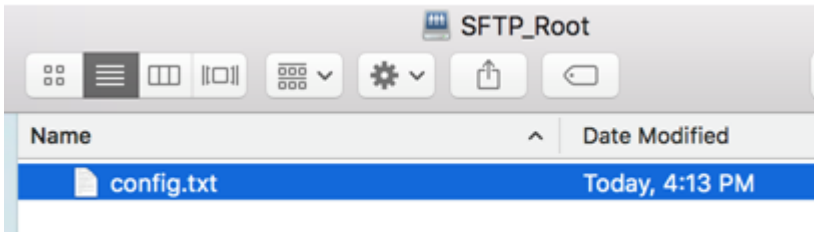

U moet nu met succes een back-up hebben gemaakt van de configuratiebestanden van uw switch naar een netwerkserver via de CLI.

### Configuratiebestanden downloaden

Stap 1. Meld u aan bij de switch-console. De standaardwaarden voor gebruikersnaam en wachtwoord zijn cisco/cisco. Als u een nieuwe gebruikersnaam of wachtwoord heeft geconfigureerd, moet u deze inloggegevens gebruiken.

User Name: cisco Password: \*\*\*\*\*\*\*\*\*\*

Opmerking: Afhankelijk van het exacte model van de switch kunnen de opdrachten variëren. In dit voorbeeld, wordt de SG300-28 switch benaderd door telnet.

Stap 2. Als u een configuratiebestand uit een specifieke bron wilt kopiëren, voert u het volgende in:

SG350X#**kopie [src-url] [in werking stellen-configuratie] | opstartconfiguratie]**

De parameters zijn:

• src-url — De locatie-URL van het bronbestand dat moet worden gekopieerd. De vooraf

gedefinieerde URL-aliases kunnen worden ingesteld. De opties zijn:

- tftp:// — Bron-URL (tftp://ip-address/filename) voor een bestand op een TFTPnetwerkserver waarvan het kan worden gedownload.

- scp:// — Bron-URL (scp://[gebruikersnaam:wachtwoord@]host/filename) voor een bestand op een SCP-server waarvan u het bestand kunt downloaden met een SSH-client.

- $\bullet$  in werking stellen-configuratie Het configuratiebestand dat de huidige configuratie bevat, inclusief alle wijzigingen die in elke beheersessie zijn toegepast sinds de laatste herstart.
- opstartconfiguratie Het configuratiebestand dat op flash-geheugen wordt opgeslagen. Richtsnoeren:
- Gebruik het in werking stellen-url bevel van het kopieer src-url om een configuratiebestand van een netwerkserver naar het lopende configuratiebestand van de schakelaar te laden. De opdrachten in het geladen configuratiebestand worden aan de opdrachten in het actieve configuratiebestand toegevoegd alsof de opdrachten in de CLI-indeling zijn getypt. Het resulterende configuratiebestand is een combinatie van de vorige actieve configuratie en de geladen configuratiebestanden, waarbij het geladen configuratiebestand voorrang krijgt.
- Gebruik de opdracht **van het het opstarten-url van het exemplaar-src** -u **om** een configuratiebestand van een netwerkserver naar het apparaat opstartconfiguratiebestand te kopiëren. Het opstartconfiguratiebestand wordt vervangen door het gekopieerde configuratiebestand.

TFTP:

SG300-28 #copy tftp://192.168.100.139/running-config.txt startup-config Overwrite rile [startup-conrig].... (Y/N)[N] /

Opmerking: In dit voorbeeld, wordt het back-up end configuratiebestand genoemd in werking-fig.txt van een TFTP-server met IP adres 192.168.100.139 gedownload als het opstartconfiguratiebestand van de switch.

#### SCP:

SG300-28 \*\$py scp://cisco:cisco12345@192.168.100.139/config.txt startup-config Overwrite rile Lstartup-conrigj.... (T/N)[M] ?

Opmerking: In dit voorbeeld, wordt het back-up lopende configuratiebestand genaamd Configuration.txt van een SCP server met IP adres 192.168.100.139 gedownload als het opstartconfiguratiebestand van de switch. De gebruikte aanmeldingsgegevens zijn cisco en cisco12345 als de gebruikersnaam en het wachtwoord.

Stap 3. Druk op Y op uw toetsenbord om het bestaande configuratiebestand te overschrijven.

#### TFTP:

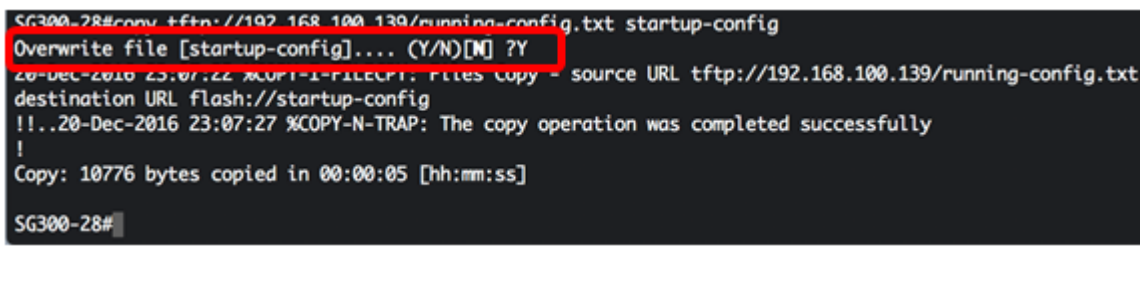

SCP:

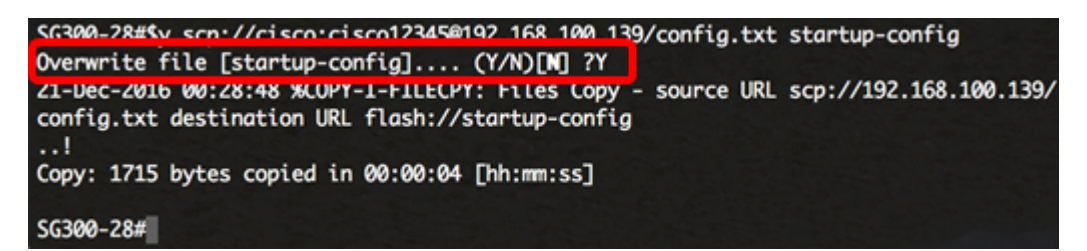

U had nu het configuratiebestand in de switch via de CLI moeten downloaden.